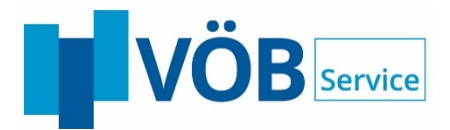

# *BeDarV®*

# **(Beleglose Darlehens-Verarbeitung von Fördermittelkrediten)**

# **Produktbeschreibung**

VÖB-Service GmbH Abteilung Fördergeschäft Stand: 01. Juli 2017

ACADEMY

**INFORMATIONSDIENSTE** 

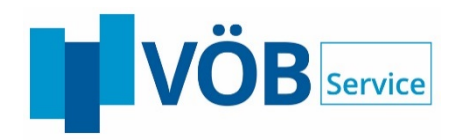

# Inhaltsverzeichnis

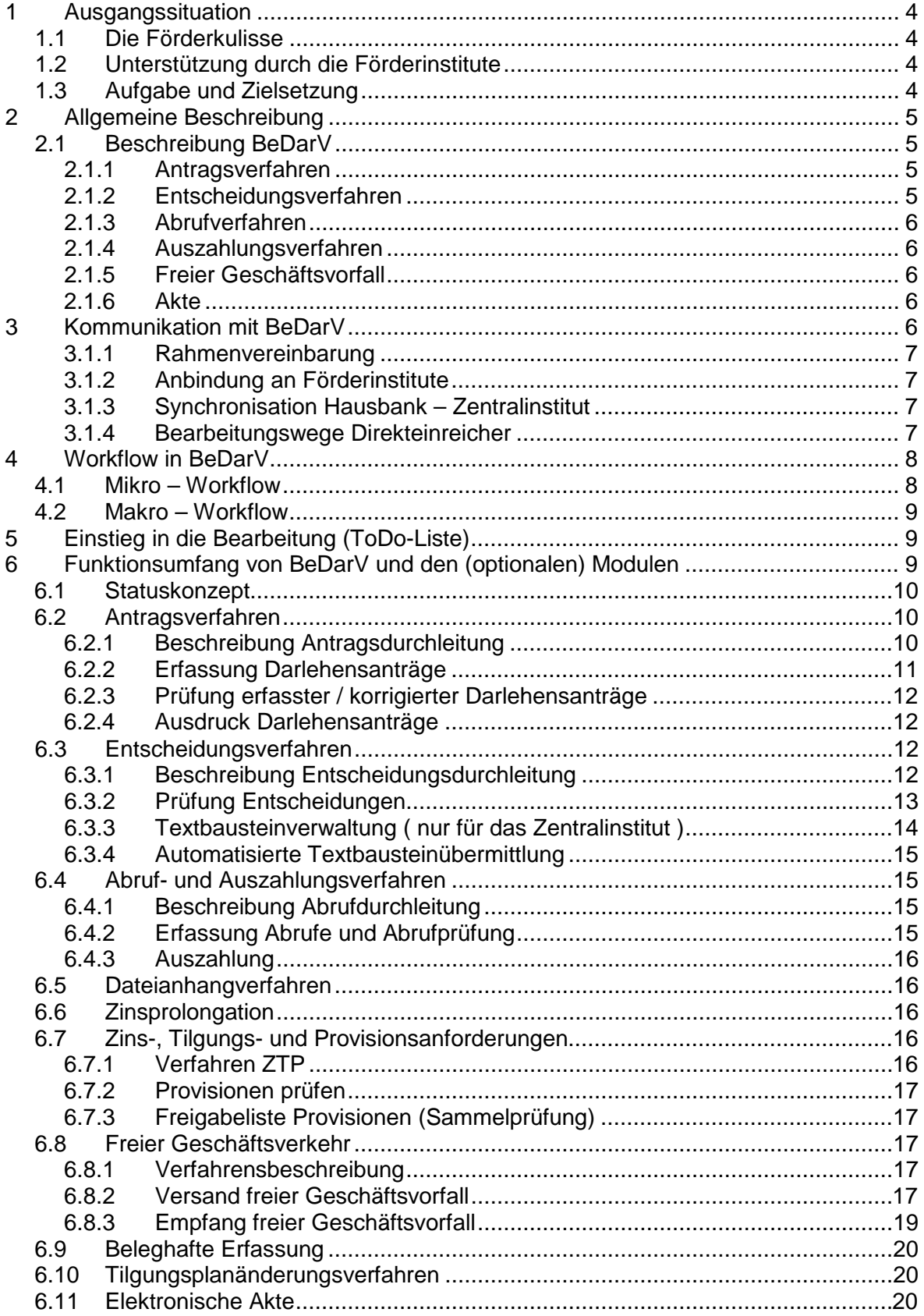

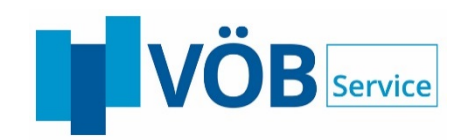

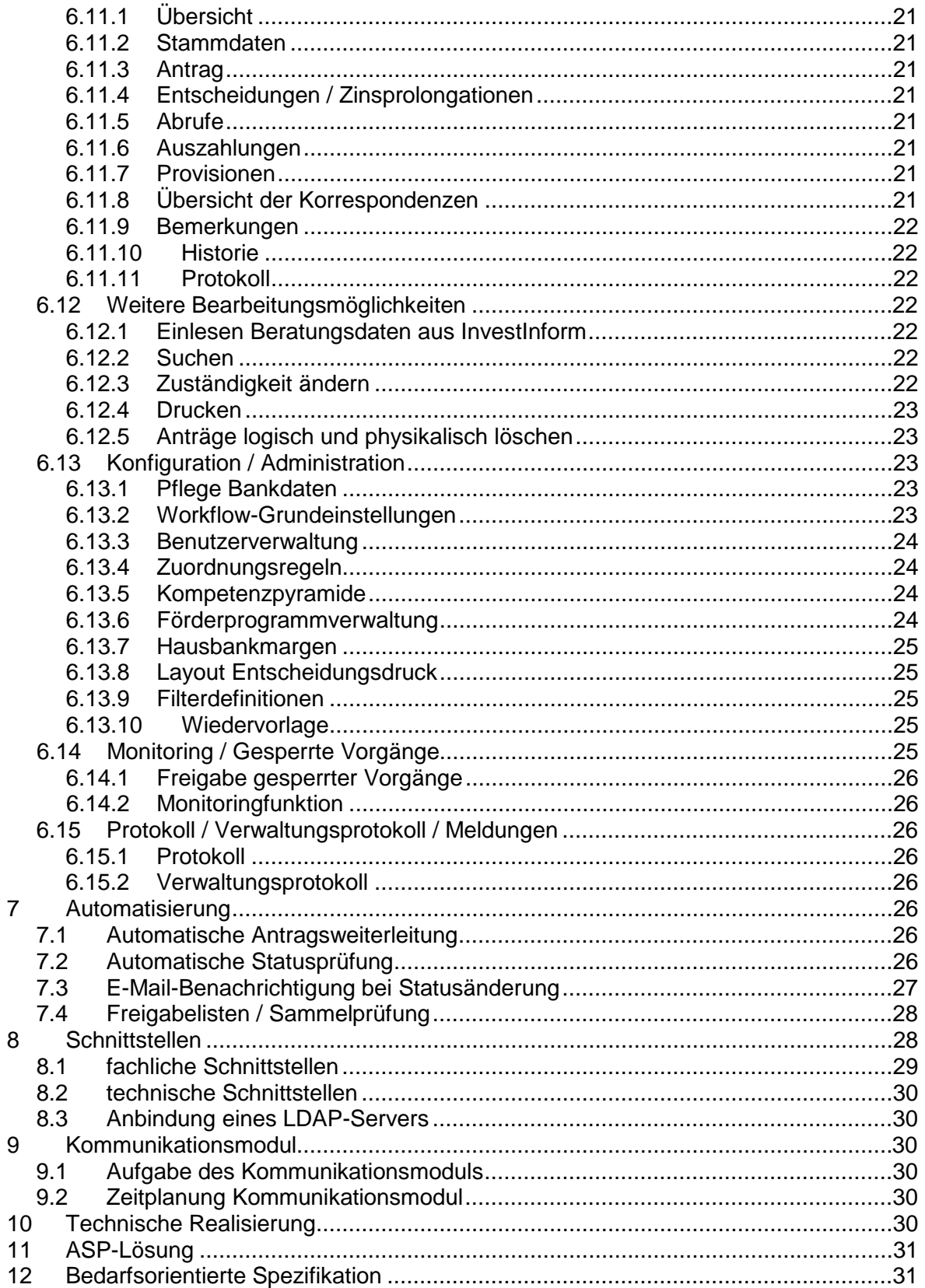

#### <span id="page-3-0"></span> $\mathbf 1$ **Ausgangssituation**

# <span id="page-3-1"></span>**1.1 Die Förderkulisse**

In der Bundesrepublik Deutschland stehen für Existenzgründer, kleine und mittlere Unternehmen, Freiberufler und Angehörige der Heilberufe zahlreiche Bundes- und Landesförderprogramme zur Unterstützung bei der Finanzierung zur Verfügung.

- 4 -

Die umfassende Information über das vorhandene Förderangebot gehört schon immer zu den zentralen Aufgaben jeder Wirtschaftsförderung und Finanzierungsberatung. In zunehmendem Maße erhalten professionelle, kundenfreundliche Beratungsunterlagen, originalgetreu ausgedruckte Antragsformulare, sowie eine schnelle und effiziente Abwicklung des Fördermittelgeschäfts einen immer größer werdenden Stellenwert im Kampf um Kundenzufriedenheit und Marktanteile.

Darüber hinaus verursacht das Fördermittelgeschäft durch seine Vielfalt und die immer größer werdenden Anforderungen der Kunden enorme Kosten bei allen Kreditinstituten.

# <span id="page-3-2"></span>**1.2 Unterstützung durch die Förderinstitute**

Die Förderkreditinstitute tragen den anfallenden Aufwänden durch die Nutzung der Datenverarbeitung – insbesondere der Datenfernübertragung (DFÜ) – Rechnung. Hierdurch werden bei den involvierten Kreditinstituten Rationalisierungspotentiale in der Darlehensbearbeitung freigesetzt.

Derzeit befassen sich hauptsächlich die auf Bundesebene tätigen Förderinstitute KfW-Bankengruppe und die landwirtschaftliche Rentenbank (LR) mit der automatisierten Darlehensbearbeitung mittels DFÜ. Bei der KfW-Bankengruppe erfolgt die Entwicklung zum Teil auf Basis des EDIFACT-Formates der Vereinten Nationen; bei der landwirtschaftlichen Rentenbank auf Basis des XML-Formats.

Auf Landesebene erfolgt seitens *BeDarV®*[1](#page-3-4) eine DFÜ-gestützte Darlehensbearbeitung (Verfahren Antrag, Entscheidung, Abruf, Auszahlung, etc.) für Bürgschaften und Darlehen bspw. der LfA Förderbank Bayern oder für GuW-Darlehen im Saarland.

Zunehmend werden entsprechende Überlegungen über eine DFÜ-gestützte Darlehensbearbeitung oder neue Verfahren auch bei weiteren Landesförderinstituten angestellt.

# <span id="page-3-3"></span>**1.3 Aufgabe und Zielsetzung**

BeDarV ist eine Software zur Kreditsachbearbeitung von Fördermittelkrediten, die Prozesse bei den beteiligten Instituten (Hausbank, Zentralinstitut, Direkteinreicher) elektronisch unterstützt.

Die Beratungssoftware *InvestInform®*[2](#page-3-5) enthält alle Förderprogramme für gewerbliche Investitionen und Freie Berufe von Bund, Ländern und Sonderkreditinstituten der Bundesrepublik Deutschland sowie der Europäischen Union.

Aufbauend auf eine schnelle und treffsichere Fördermittelrecherche ermittelt InvestInform konkrete Finanzierungsvorschläge für Investitionsvorgaben, die über eine Schnittstelle direkt in einen konkreten Antrag bei der Produktschwester BeDarV münden können (keine

<span id="page-3-4"></span> <sup>1</sup> Hersteller und Markeninhaber für die Software BeDarV® ist die VÖB-Service GmbH in Bonn.

<span id="page-3-5"></span><sup>2</sup> Hersteller und Markeninhaber für die Software InvestInform® ist die [safir Wirtschaftsinformationsdienst GmbH](http://www.safir-wid.de/) in Berlin.

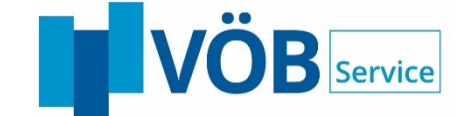

Mehrfacherfassungen).eine Schnittstelle direkt in einen konkreten Antrag bei BeDarV münden können (keine Mehrfacherfassungen).

#### <span id="page-4-0"></span>2 **Allgemeine Beschreibung**

# <span id="page-4-1"></span>**2.1 Beschreibung BeDarV**

BeDarV ist eine Abwicklungssoftware, die alle Anforderungen vom Kreditantrag bis zur Kreditbearbeitung unter Beteiligung der eingeschalteten Stellen (Kreditnehmer, Hausbank/Primärinstitut, Zentralinstitut, Hauptleihinstitut) beleglos gestaltet.

Ziele der beleglosen Darlehensverarbeitung sind:

- Reduzierung der Durchlaufzeiten
- Reduzierung der Bearbeitungszeiten
- Reduzierung der Kosten

Dieses benutzerfreundliche Softwaresystem führt den Kundenbetreuer, wie auch den Sachbearbeiter, durch alle notwendigen Arbeitsabläufe und regelt die logische kreditbezogene Kommunikation, sowohl zwischen den Hausbanken/Sparkassen, den einreichenden Stellen (Zentralinstituten), als auch den Geldgebern (Förderinstituten).

Zu diesem Zweck wird BeDarV einerseits als Hausbankvariante (zur Kommunikation zwischen Zentralinstitut, Hausbank und Darlehensnehmer), als Zentralinstitutsvariante (zur Kommunikation zwischen Förderinstitut, Zentralinstitut und Hausbank) und auch als Direkteinreicher-Variante angeboten.

Folgende Geschäftsprozesse lassen sich beispielsweise über BeDarV abwickeln, wobei der jeweilige Lizenzumfang vertraglich gesondert geregelt wird:

#### <span id="page-4-2"></span>2.1.1 Antragsverfahren

- Elektronische Erstellung aller notwendigen Antragsformulare mit Formularausgabe
- Elektronischer Versand der Antragsdaten an das Förderinstitut (bei Hausbankvariante über Zentralinstitut)
- Permanente Überwachung der Antragsstatus
- Rückgabe eines Antrags wegen Fehler/Unvollständigkeit durch das Förderinstitut (bei Hausbankvariante über Zentralinstitut)
- Korrektur des Antrags und erneuter Versand an das Förderinstitut (bei Hausbankvariante über Zentralinstitut)

#### <span id="page-4-3"></span>2.1.2 Entscheidungsverfahren

- Entgegennahme der Kreditentscheidung vom Förderinstitut (bei Hausbankvariante über Zentralinstitut)
- Aufbereitung der eingehenden Entscheidung, Vertragstextgenerierung (inkl. Darlehensnehmervertrag) und Weitergabe an die nächste Stelle (bei Zentral-

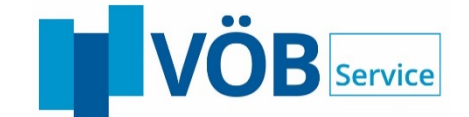

institutsvariante an die Hausbank bzw. bei Hausbank- und Direkteinreichervariante an den Darlehensnehmer)

- 6 -

Permanente Überwachung der Entscheidungsstatus

# <span id="page-5-0"></span>2.1.3 Abrufverfahren

- Elektronischer Abruf von Fördermitteln genehmigter Darlehensanträge beim Förderinstitut (bei Hausbankvariante über Zentralinstitut)
- **E** Überwachung der Abrufstatus
- Rückgabe eines Abrufes durch Förderinstitut wegen Fehler oder nicht freigegebener Mittel (bei Hausbankvariante über Zentralinstitut)
- Korrektur des Abrufes und erneuter Versand an das Förderinstitut (bei Hausbankvariante über Zentralinstitut)

# <span id="page-5-1"></span>2.1.4 Auszahlungsverfahren

- Entgegennahme des Auszahlungsavis des Förderinstituts
- Erstellung eines Auszahlungsavis für den Darlehensnehmer

#### <span id="page-5-2"></span>2.1.5 Freier Geschäftsvorfall

 Erstellung, Entgegennahme und Versand von fallbezogener Korrespondenz in Kommunikation mit den beteiligten Stellen (z.B. Förderinstitut)

# <span id="page-5-3"></span>2.1.6 Akte

- Dokumentation aller Verarbeitungsschritte vom Antrag über Zusage, Abruf und Auszahlung bis hin zu Vorgängen der Bestandsverwaltung (in Abhängigkeit des Lizenzumfangs).
- Revisionssichere Historisierung aller Vorgänge (wer?, wann?, was?)

#### <span id="page-5-4"></span>**Kommunikation mit BeDarV** 3

Im Vordergrund der Antragsbearbeitung steht vor allem die Einhaltung der so genannten Bankenleitwege (siehe: Abbildung 1 – [Bankenleitweg in BeDarV\)](#page-7-2). Dies bedeutet eine Antragstellung und Bearbeitung entweder bei den Hausbanken unter Einschaltung eines übergeordneten Zentralinstituts zur Weiterleitung der Darlehensvorgänge an das Förderinstitut (teilweise mit entsprechender Haftung) oder direkt beim einreichenden Kreditinstitut mit Weiterleitung an das Förderinstitut für Direkteinreicher. Der Leitweg wird sowohl bei der beleghaften als auch bei der beleglosen Bearbeitung berücksichtigt.

Des Weiteren sind folgende grundsätzliche Vorgaben zu beachten:

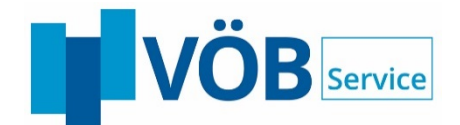

# <span id="page-6-0"></span>3.1.1 Rahmenvereinbarung

Für die einzelnen Komponenten der Darlehensbearbeitung mittels DFÜ und/oder via Webservices sind gesonderte Rahmenvereinbarungen mit den einzelnen Förderinstituten zu schließen. Diese allgemein gültigen Rahmenvereinbarungen können bei den Instituten als Muster angefordert werden.

- 7 -

# <span id="page-6-1"></span>3.1.2 Anbindung an Förderinstitute

Als Datenübertragungsweg zwischen einreichendem Institut und den Förderinstituten werden zum Teil das Telebox-Verfahren der Deutschen Telekom (X.400 BusinessMail) sowie eigene Webservices der Förderinstitute genutzt.

Bei dem Telebox-Verfahren handelt es sich um ein geschlossenes Mailboxsystem, mit dem sich angeschlossene Teilnehmer nach einem Postfachprinzip Nachrichten mit beigefügten Dateien (z.B. Darlehensantragsdateien) zuschicken können. Durch dieses über die Rechenzentren der Deutschen Telekom abgewickelte Verfahren ist eine relativ hohe Datensicherheit von vorne hereingegeben.

Bei den Webservice-Verfahren werden die Daten unmittelbar mit dem Förderinstitut ausgetauscht. Dabei stellt das Förderinstitut einen von außen erreichbaren WebService zur Verfügung den das einreichende Institut aufruft (Request). Der Request wird grundsätzlich synchron (d.h. unmittelbar nach automatisierter Verarbeitung beim Förderinstitut) beantwortet (Response). Der Inhalt und die Bedeutung der Antworten werden in den Verfahrensbeschreibungen der Förderinstitute definiert und reichen von einfachen Eingangs-/Empfangsquittungen bis hin zu fachlichen qualifizierten Rückmeldungen, wie einer Sofortzusage.

# <span id="page-6-2"></span>3.1.3 Synchronisation Hausbank – Zentralinstitut

Grundsätzlich werden die Daten von Zentralinstitut und Hausbank in einer zentralen Datenbank verwaltet. Dadurch werden Übertragungszeiten zwischen den Instituten vermieden.

Das Datenübertragungsmedium zwischen Hausbanken und Zentralinstitut wird in Abhängigkeit von der vorhandenen Infrastruktur innerhalb der verschiedenen Bankengruppen und in Abhängigkeit vom jeweiligen Bundesland ausgewählt.

# <span id="page-6-3"></span>3.1.4 Bearbeitungswege Direkteinreicher

Als Direkteinreicher kann wahlweise eine Variante zur zentralen Bearbeitung der Förderkredite in einer Organisationseinheit des Kreditinstituts genutzt werden. Hierbei werden alle Prozessschritte (Antrag, Entscheidung, Abruf, Auszahlung, etc.) sowohl in der Zentralstelle als auch in den Filialen durchgeführt.

Alternativ gibt es eine Variante, die ein Filialnetz der Bank in die Bearbeitung integriert.

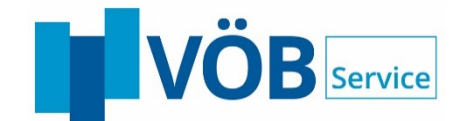

Bei beiden Varianten gilt, dass über die individuell einstellbare Workflowsteuerung in BeDarV jeweils ein Zwei- oder Vier-Augenprinzip bei der Bearbeitung genutzt werden kann (siehe dazu auch die Ausführungen in Kapite[l 6.13.2\)](#page-22-4). Bei Direkteinreichern mit nur wenigen Filialen bietet sich daher ggf. auch eine Direkteinreicher-Variante ohne Filialnetz-Separierung an, die Bearbeitung wird dabei nach Erfasser-/Prüfer-Prinzip zwischen Filiale und zentralem Fachbereich gesteuert. Dabei erfolgt jedoch keine organisatorische Trennung der Datensicht zwischen den Filialen ("Jeder kann alles sehen").

# Bankenleitwege in BeDarV®

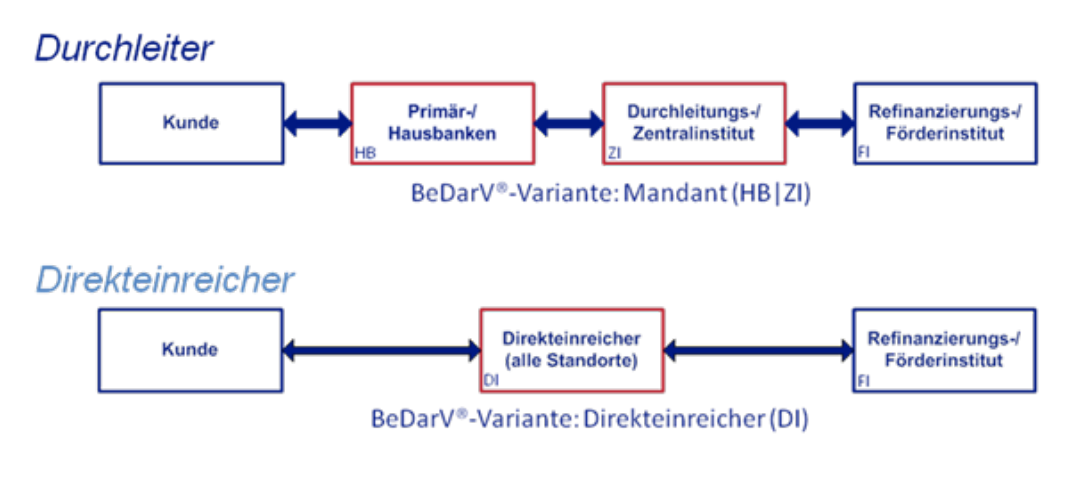

Direkteinreicher mit Filialen und zentralem Fachbereich

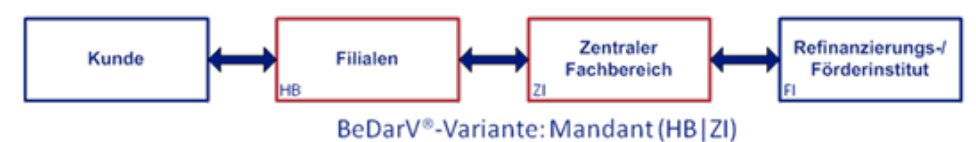

Abbildung 1 – Bankenleitweg in BeDarV

#### <span id="page-7-2"></span><span id="page-7-0"></span>4 **Workflow in BeDarV**

In BeDarV ist ein eigenes Workflow-Konzept hinterlegt. Dieses Konzept basiert auf kundenspezifischen Eintragungen in den Workflow-Grundeinstellungen und ist Grundlage für die Anzeige und Bearbeitung der Kredite in der ToDo-Liste.

Grundsätzlich wird zwischen dem internen Workflow (Mikro-Workflow: innerhalb der Hausbank bzw. des Zentralinstitutes) und dem externen Workflow (Makro-Workflow: Bankenleitweg) unterschieden.

# <span id="page-7-1"></span>**4.1 Mikro – Workflow**

Der Mikro-Workflow stellt den Kommunikationsablauf innerhalb einer BeDarV-Variante dar. Dieser kann beispielweise auf ein 2- oder 4-Augenprinzip konfiguriert werden. Beim 4-Augenprinzip erfolgt beispielsweise die Weiterleitung eines Antrages in der

**BANKENSOFTWARE RERATUNG ACADEMY** 

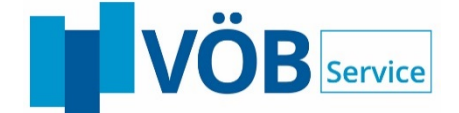

Hausbank-Variante nach Abschluss der Erfassung an einen weiteren Bearbeiter zur Prüfung.

# <span id="page-8-0"></span>**4.2 Makro – Workflow**

Innerhalb des Makro-Workflows findet die Weitergabe zwischen den Instituten (Hausbank <=> Zentralinstitut <=> Förderinstitut) unter Berücksichtigung des Bankenleitweges statt. Der im Mikro-Workflow erfasste und geprüfte Antrag wird zum Beispiel von der Hausbank an das Zentralinstitut zur Bearbeitung gesandt. Auch für den Makro-Workflow können in BeDarV vielfältige Konfigurationsmöglichkeiten angeboten werden, damit standardisierte Vorgänge möglichst automatisiert und mit geringstem Aufwand weitergeleitet werden.

Dieser übergreifende Workflow findet zwischen Hausbank/Filiale und Zentralinstitut, sowie zwischen Zentralinstitut und Förderinstitut statt. Hiervon sind sowohl die Vorgänge (Anträge, Entscheidungen, Abrufe, Auszahlungen, etc.) als auch die dazugehörigen Quittungen betroffen.

Bei der Direkteinreicher-Variante ohne Filialen entfällt der Kommunikationsschritt zwischen Hausbank/Filiale und Zentralinstitut. Anträge werden direkt vom Einreicher an das Förderinstitut weitergegeben.

#### <span id="page-8-1"></span>5 **Einstieg in die Bearbeitung (ToDo-Liste)**

Die Hauptansicht und der zentrale Einstieg In BeDarV® nennt sich ToDo-Liste.

Beim Starten der Anwendung werden durch die Filtereinstellungen alle Anträge zu einem Benutzer angezeigt, für die eine Aktivität, wie z.B. Antrags- oder Entscheidungsprüfung, notwendig ist (vgl. Eintrag in "Orga-Nr." und "zuständig"). Der Benutzer wählt den zu bearbeitenden Fall durch einen Mausklick auf das jeweilige Bearbeitungssymbol aus und startet damit automatisch die nächste notwendige Aktion.

Die Antragsauswahl kann durch die Änderung der Orga-Nummer variiert werden. Durch Weglassen von Ziffern kann bei einer entsprechend aufgebauten Orga-Nummer die Auswahl auf Gruppen, Referate und Betriebsstellen ausgedehnt werden.

Weiterhin kann sich jeder Anwender zusätzlich zu den eigenen Aufgaben die Anträge eines zu vertretenden Kollegen anzeigen lassen. Dazu trägt er in dem Eingabefeld "Vertretung" die Organisation-Nummer des entsprechenden Mitarbeiters ein.

Über die Filterfunktion können unabhängig von der Bearbeitung alle Fälle angezeigt werden, die dem ausgewählten Filter entsprechen (z.B. alle Anträge, die an die KfW gesendet wurden, für die aber noch keine Entscheidung vorliegt). Zusätzlich zu den angebotenen Filtern können über die Filterverwaltung eigene, kundenspezifische Filter definiert werden.

Die angezeigte ToDo-Liste kann - sofern erforderlich - über den Menüeintrag "ToDo-Liste drucken" auch auf Papier ausgegeben werden.

#### <span id="page-8-2"></span>6 **Funktionsumfang von BeDarV und den (optionalen) Modulen**

BeDarV ist eine Anwendung, bei der die Bearbeitung der Module Antrag, Entscheidung, Abruf und Auszahlung über die Anwendungsoberfläche erfolgt. Das Kommunikationsmodul übernimmt neben der zentralen Verwaltung der Daten die Übermittlung mit den beteiligten Partnern.

Der lizenzierte Umfang

**BANKENSOFTWARE RERATUNG ACADEMY** 

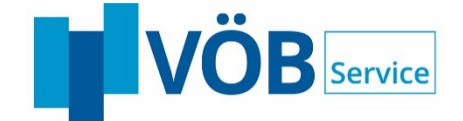

# <span id="page-9-0"></span>**6.1 Statuskonzept**

Basis für eine reibungslose Darlehensabwicklung und Überwachung der Vorgänge ist ein durchgängiges Statuskonzept.

Jeder Status steht für einen wichtigen Meilenstein im Leben eines Fördermittelkredites. Seine Aufgabe liegt neben der Steuerung des Workflows in der Dokumentation z. B. eines berücksichtigten Vier-Augenprinzips und ermöglicht über die Historie einen permanenten Überblick über den Bearbeitungsstand des Vorganges.

Nachfolgend werden einige Statusbeispiele aufgeführt:

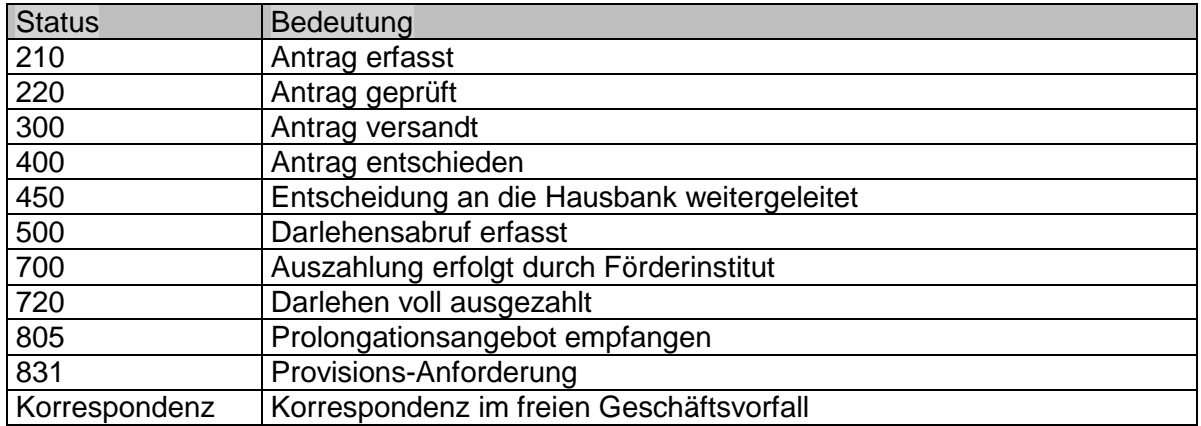

# <span id="page-9-1"></span>**6.2 Antragsverfahren**

#### <span id="page-9-2"></span>6.2.1 Beschreibung Antragsdurchleitung

Bei den Hausbanken erfolgt nach einer erfolgreichen Beratung unter Umständen die Antragstellung auf Vergabe von öffentlichen Fördermitteln. Zu diesem Zweck muss der Förderkreditantrag ausgefüllt, unterschrieben und treuhänderisch von der Bank verwaltet werden.

Die Eingabe der benötigten Antragsdaten kann zum einen durch den Import der in InvestInform erfassten Beratungsdaten erfolgen, zum anderen kann die Erfassung auch direkt in BeDarV vorgenommen werden.

Nach der Antragserfassung werden die Anträge innerhalb der Hausbank dem nächsten Kompetenzträger zur Prüfung zugeordnet. Dieser kann die Angaben in Abhängigkeit der individuellen Workflow-Grundeinstellungen ggf. korrigieren und abschließend prüfen. Hierbei werden die Anträge nach den jeweiligen Plausibilitäten der Förderinstitute geprüft.

Zum Abschluss der erfolgreichen Prüfung werden die Anträge im Kommunikationsmodul zum Versand an das Zentralinstitut bereitgestellt.

Dort werden die Anträge der Hausbanken eingelesen und durch einen Mitarbeiter geprüft. Nach diesem Vorgang werden die Anträge ebenfalls dem Kommunikationsmodul des Zentralinstitutes zum Versand an das Förderinstitut bereitgestellt.

Für alle an die Hauptleihinstitute zu leitenden Darlehensanträge wird mittels BeDarV ein Datensatz mit allen Antragsdaten erstellt. Die Antragsdatensätze werden mittels BeDarV in einer Datei zusammengefasst.

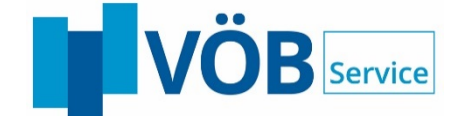

Basis für den Datei- und Datensatzaufbau sind die von den Förderinstituten vorgegebenen Schnittstellenbeschreibungen.

Der Versand der Dateien wird am Beispiel der Kreditanstalt für Wiederaufbau (KfW) verdeutlicht:

Die Dateien werden arbeitstäglich mehrmals an die KfW versandt, welche diese in regelmäßigen Abständen verarbeitet. In der Verarbeitung werden fehlerhafte Antragsdatensätze aussortiert und um entsprechende Fehlermeldungen ergänzt. Fehlerfreie Antragsdatensätze werden im Datenbestand der KfW aufgenommen und weiterbearbeitet. Für jeden dieser Anträge wird ein Antwortsatz erzeugt und über das Zentralinstitut an die Hausbank verschickt.

Sollten ausnahmsweise Anträge fehlerhaft sein (bei Einhaltung der Plausibilitäten dürfte dies nicht vorkommen), müssen diese nunmehr mittels BeDarV überarbeitet und anschließend erneut an die KfW versandt werden.

Nachdem die KfW-Antwortdateien in Ihrem Hause eingegangen sind, werden sie verarbeitet. Dabei erhalten alle geprüften Anträge entsprechend ihrer Qualität einen neuen Status. Fehlerfreie Anträge sowie unvollständige oder fehlerhafte Anträge erhalten jeweils einen besonderen Status.

Die zu überarbeitenden fehlerhaften Anträge können einerseits dem Verarbeitungsprotokoll zu den Antwortdateien (siehe auch Meldungen) entnommen werden, andererseits steuert der hinterlegte Workflow (siehe auch Workflow-Grundeinstellungen) die Zuordnung der Anträge in die ToDo-Liste des festgelegten Sachbearbeiters. Die Fehlerhinweise der KfW werden mit übergeben.

#### <span id="page-10-0"></span>6.2.2 Erfassung Darlehensanträge

Die Funktion Erfassung Darlehensanträge wird für folgende Vorgänge verwendet:

bei der Hausbank:

- für die Ersterfassung von Anträgen
	- für die Ergänzung von Anträgen, die bereits (durch *InvestInform*) vorgefertigt sind

Die Einstiegsmaske besteht im Wesentlichen aus den kundenspezifischen Angaben (Kundenname, Antragsnummer BeDarV und Aktenzeichen des Förderinstitutes) und den Schaltflächen zum Öffnen der Formularerfassungsmaske.

Die Eingabemasken sind dem Antragsformular und den Anlagen der Förderinstitute nachempfunden, um dem Anwender den Umstieg von beleghaften Antragsformularen auf das beleglose Verfahren zu erleichtern.

Nach Abschluss einer Formularrubrik überprüft das System die Eingaben auf Plausibilität. Grundlage hierfür sind die formalen Prüfungen, die bei den Förderinstituten vorgenommen werden. Fehlerfrei erfasste Eingabeseiten erhalten zur Verdeutlichung ein anderes Symbol als fehlerhafte bzw. unvollständige Seiten.

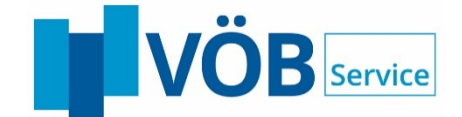

Sollten bei der Prüfung unvollständige oder falsche Eingaben identifiziert werden, folgt ein Hinweisfenster. Unvollständig erfasste Anträge können zwar gespeichert und später korrigiert werden, aber ein Versand an das Zentral- und Förderinstitut ist nicht möglich.

- 12 -

In dem Feld [Bemerkungen] können Hinweise zur Bearbeitung eingetragen werden. Stellt der Prüfer beispielsweise fest, dass das Begleitschreiben noch nicht ausgefüllt wurde, kann er den Antrag (über [Zurückweisen]) an den Erfasser mit der Bemerkung "Bitte noch das Begleitschreiben ausfüllen." zurückgeben.

Das Feld [Bemerkungen Empfang] wird für die externe Kommunikation genutzt.

# <span id="page-11-0"></span>6.2.3 Prüfung erfasster / korrigierter Darlehensanträge

Diese Funktion wird sowohl für die Prüfung von Ersterfassungen (4 Augenprinzip) als auch für die Prüfung abgewiesener und zu korrigierender Anträge genutzt.

Der Prüfer erhält in der ToDo-Liste alle zu prüfenden Anträgen, soweit Sie seiner Organisationsnummer zugeordnet wurden.

Es handelt sich um eine visuelle Prüfung der Daten, wobei der Prüfer Korrekturen durchführen kann, oder Anträge ggf. mit Kommentar an den Erfasser oder die Hausbank (Zentralinstitutsvariante) zurückweisen kann.

In periodischen Intervallen überprüft BeDarV alle Anträge, ob sie versendet werden können. Alle bereitstehenden Anträge werden vom Kommunikationsmodul an das Zentralinstitut (bei Hausbankvariante) bzw. an das Förderinstitut (bei Zentralinstitutsvariante) übermittelt.

#### **Hinweis:**

Zur leichteren Bearbeitung wurden die Masken für die Bearbeitung und Prüfung denen der Erfassung nachempfunden.

#### <span id="page-11-1"></span>6.2.4 Ausdruck Darlehensanträge

Alle erfassten Anträge können zur Unterschrift des Kunden ausgedruckt werden.

Auch nach Versand der Anträge kann dieser jederzeit im Nachhinein und originalgetreu ausgedruckt werden.

#### <span id="page-11-2"></span>**6.3 Entscheidungsverfahren**

#### <span id="page-11-3"></span>6.3.1 Beschreibung Entscheidungsdurchleitung

Nach der Entscheidungsfindung in den Förderinstituten werden die positiven oder negativen Entscheidungen je nach Förderinstitut zusammen oder getrennt über die Zentralinstitute an die Hausbanken weitergeleitet.

Für alle Darlehensentscheidungen werden von den Förderinstituten Datensätze mit allen Entscheidungsdaten erstellt. Inhalt sind hierbei entscheidungsrelevante Angaben (z.B. bewilligter Betrag, Konditionen, Laufzeit etc.) sowie ergänzende Texte, Textbausteine für besondere Hinweise, beizufügende Richtlinien sowie die Besonderen Bedingungen.

Basis für den Datei- und Datensatzaufbau sind wiederum die vorgegebenen Schnittstellenbeschreibungen der Förderinstitute.

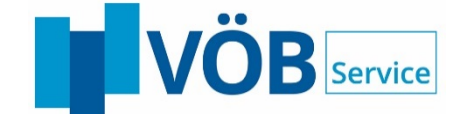

Am Beispiel der Kreditanstalt für Wiederaufbau (KfW), für die der Prozess des Entscheidungsempfanges in BeDarV realisiert ist, wird die Vorgehensweise nachfolgend verdeutlicht:

Die Dateien werden arbeitstäglich von der KfW an das Zentralinstitut versandt. Dieses prüft die Entscheidungssätze auf Plausibilität (entsprechender Antrag vorhanden, Datenübereinstimmung etc.) und sortiert ggf. nicht zuzuordnende Datensätze - um entsprechende Fehlerkennungen ergänzt - aus.

Einwandfrei verarbeitete Datensätze werden dem entsprechenden Antrag in der BeDarV-Datenbank zugeordnet. Der Antrag erhält dann vom Server einen Verarbeitungsstatus. Danach werden die Entscheidungsdaten durch das Zentralinstitut ergänzt (siehe auch Prüfung Entscheidungen). Für alle zugeordneten Entscheidungsdatensätze wird ein Antwortdatensatz zur Bestätigung des Eingangs für die KfW erstellt.

Aus den Bestätigungs- und Fehlerdatensätzen wird eine Rücksendedatei erzeugt, welche arbeitstäglich über das Kommunikationsmodul an die KfW versandt wird. Die KfW leitet fehlerhafte Datensätze nach Überarbeitung erneut dem DFÜ-Partner zu.

Dieses Beispiel stellt die Bearbeitung zwischen der KfW und dem Zentralinstitut dar. Für die Kommunikation zwischen Hausbank und Zentralinstitut ist dieses Beispiel sinngemäß anzuwenden.

#### <span id="page-12-0"></span>6.3.2 Prüfung Entscheidungen

Alle von den Förderinstituten empfangenen Entscheidungsschreiben werden in der ToDo-Liste angezeigt. Analog dem Antragsverfahren können die Entscheidungen auch anhand der Organisationsnummern auf verschiedene Mitarbeiter verteilt werden.

Die Entscheidungen der Förderinstitute werden zunächst in zwei Übersichtsseiten dargestellt. Danach erfolgt die Anzeige des Entscheidungsschreibens des Förderinstitutes.

In der Zentralinstitutsvariante besteht die Möglichkeit, die Gesamtmarge in die Hausbankmarge und die verbleibende Marge für das Zentralinstitut aufzuteilen. Der Vorschlagswert kommt aus der Konfigurationstabelle für die Margen (siehe auch Konfiguration / Hausbankmarge).

Um die Offerte an den Darlehensnehmer vollständig erstellen zu können, können Zusatzinformationen gemäß Verbraucherschutzgesetz in den Vertragstext eingearbeitet werden.

Über die BeDarV-interne Textbausteinverwaltung kann die Offerte an den Endkreditnehmer erstellt werden. Diese referenziert den dazugehörigen Entscheidungstext des Zentralinstitutes.

In den definierten Bereichen hat der Sachbearbeiter die Möglichkeit, Änderungen beziehungsweise Ergänzungen vorzunehmen. Nach diesem Vorgang erhält die Entscheidung einen neuen Meilenstein im Statuskonzept (siehe auch Statuskonzept).

Über den Workflow können die bearbeiteten Schreiben der zweiten Entscheidungsinstanz angezeigt werden. Nach einer ordnungsgemäß durchgeführten Prüfung erhält die Entscheidung wiederum einen neuen Status.

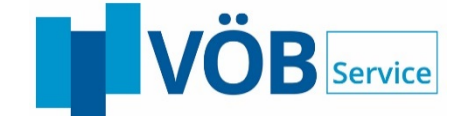

Nach Freigabe der letzten Entscheidungsinstanz beim Zentralinstitut, sind grundsätzlich zwei Varianten zur weiteren Entscheidungsübermittlung möglich:

a) die Hausbank nimmt nicht am elektronischen Entscheidungsverfahren teil

In diesem Fall werden die Zusageschreiben bzw. Verträge vom Zentralinstitut ausgedruckt und an die Hausbank per Post verschickt.

b) die Hausbank nimmt am elektronischen Entscheidungsverfahren teil

Bei dieser Konstellation werden die Entscheidungen nach dem in BeDarV hinterlegten Steuerungsweg (Teilnahme am elektronischen Entscheidungsverfahren, siehe auch Pflege Bankdaten) elektronisch weitergeleitet.

Während der Entscheidungsprüfung ist jederzeit ein Ausdruck aller Zusageschreiben möglich.

# <span id="page-13-0"></span>6.3.3 Textbausteinverwaltung (nur für das Zentralinstitut )

Die Erstellung von Entscheidungsschreiben basiert auf einer Textbaustein-verwaltung. Diese verwaltet alle von den Förderinstituten (z. B. KfW, LR, Landesförderinstitut) bereit gestellten Texte als Bausteine und referenziert beispielsweise bei einer eingehenden Zusage die entsprechenden Texte der Datenbank.

Für die einzelnen Vertragsverhältnisse (Förderinstitut mit Zentralinstitut, Zentralinstitut mit Hausbank sowie Hausbank mit Darlehensnehmer) wird jeder Textbaustein, in der entsprechenden spezifischen Fassung, mehrfach abgelegt.

Die Besonderheiten in der jeweiligen Vertragsgestaltung werden über Variablen gesteuert, die durch entsprechende Platzhalter innerhalb des Textes vertreten werden. Durch besondere Ergänzungen lassen sich die Variablen in ihrer Darstellung (Formatierung) variieren.

Der zusammengestellte Text(baustein) kann nun durch einige weitere Parameter beschrieben werden. So ist es z.B. möglich, innerhalb eines Textbausteines Seitenumbrüche zu definieren oder einen Baustein als Anlage zu beschreiben, damit er auf einer neuen Seite beginnt.

Das Textbaustein-Pflegeprogramm ermöglicht eine Aktualisierung / Bearbeitung der Textbausteine über eine Textdatei, direkt in der Datenbank oder alternativ über ausgegebene Datenbankskripte, so dass eine Bearbeitung und Pflege der Textbausteine auch außerhalb des Pflegeprogramms möglich ist.

Weitere Funktionalitäten des Programms liegen in der Generationenverwaltung. Jeder in der Datenbank vorhandene Textbaustein muss für bestehende Fälle in der Ursprungsfassung vorgehalten werden. Daraus resultierend führt jede Änderung zu einer neuen Generation. Sollte ein Textbaustein (z.B. eine Richtlinie) in ihrer Gültigkeit enden, wird lediglich der Gültigkeitszeitraum eingeschränkt.

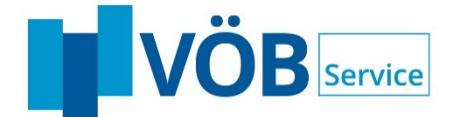

#### <span id="page-14-0"></span>6.3.4 Automatisierte Textbausteinübermittlung

Noch wichtiger als eine komfortable Textbausteinpflege ist die Sicherstellung der rechtzeitigen Aktualisierung der Textbausteine. Zu diesem Zweck wurde die Weitergabe der Textbausteine an die Hausbank automatisiert.

- 15 -

Alle in BeDarV aktualisierten Textbausteine erhalten eine Zusatzinformation, damit das Kommunikationsmodul erkennt, dass der jeweilige Textbaustein geändert wurde und an die Hausbanken weitergegeben werden muss.

BeDarV erstellt zu festgelegten Zeiten (Pflege ist über den Kommunikationsdienst möglich) Zusagen, die an die Hausbank übermittelt werden müssen. Mit dem Versand der Zusagen werden auch die geänderten Textbausteine mitgeschickt. Vor dem Einlesen der Zusagen werden bei der Hausbank zuerst die Textbausteine aktualisiert bzw. ergänzt, damit die nachfolgenden Schreiben inhaltlich richtig erstellt werden.

Die Änderung der Textbausteine wirkt sich durch neu erstellte Textbaustein-generationen nur auf die zukünftigen Schreiben aus. Alle historisierten Zusagen bleiben in der ursprünglichen Form erhalten.

# <span id="page-14-1"></span>**6.4 Abruf- und Auszahlungsverfahren**

# <span id="page-14-2"></span>6.4.1 Beschreibung Abrufdurchleitung

Mittlerweile hat der Darlehensnehmer eine positive Entscheidung von einem der Förderinstitute erhalten. Die Investitionen sind nunmehr so weit fortgeschritten, dass die bereitgestellten Gelder voll oder teilweise angefordert werden können.

Für alle an die Förderinstitute zu leitenden Darlehensabrufe werden mittels BeDarV förderinstitutsspezifische Datensätze erstellt. Basis für den Datei- und Datensatzaufbau sind die Schnittstellenbeschreibungen der Förderinstitute.

Am Beispiel der KfW-Bankengruppe (KfW) wird die Vorgehensweise nachfolgend verdeutlicht:

Die Dateien werden arbeitstäglich an die KfW versandt. Hierbei werden fehlerhafte Abrufdatensätze entsprechend gekennzeichnet und aussortiert. Ist das zu einem Abruf gehörige Darlehen zur Auszahlung freigegeben, so wird von der KfW ein Auszahlungsdatensatz mit allen entsprechenden Abrechnungsangaben erzeugt und gleichzeitig die Auszahlung für den nächsten Arbeitstag vorbereitet. Das Valutadatum kann vorgegeben werden und ist bei der Zahlungseinreichung bei der LZB Bestandteil des Auszahlungssatzes.

Eine Antwortdatei der KfW kann zwei Datensatzarten enthalten:

- a) Auszahlungssätze für bearbeitete Darlehensabrufe
- b) Datensatzrückgaben wegen fehlerhafter Angaben

Die Rückgabedateien werden in o.g. Sortierung arbeitstäglich in regelmäßigen Abständen an den DFÜ-Partner versandt.

# <span id="page-14-3"></span>6.4.2 Erfassung Abrufe und Abrufprüfung

Abrufe können in einer Abrufmaske erfasst werden. Der Aufbau dieser Maske orientiert sich an den offiziellen Schnittstellenbeschreibungen der Förderinstitute.

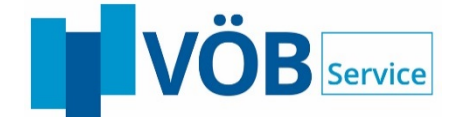

Je nach Workflow-Grundeinstellungen wird der Abruf entweder an einen weiteren Kompetenzträger geleitet oder direkt an das Förderinstitut gesendet.

- 16 -

Die Prüfung der Abrufe erfolgt sinngemäß wie die Erfassung.

# <span id="page-15-0"></span>6.4.3 Auszahlung

Die abgerufenen Mittel werden von den Förderinstituten an das Zentralinstitut und danach an die Hausbank weitergereicht. Bevor allerdings die jeweiligen Banken die bereitgestellten Mittel weiterleiten, wird nochmals kontrolliert, inwieweit alle Voraussetzungen zur Auszahlung erfüllt wurden.

# <span id="page-15-1"></span>**6.5 Dateianhangverfahren**

Das Modul "Vorgangsbezogene Dateianhänge" ermöglicht Speichern von Dateianhängen im PDF- und TIFF-Format in den Verfahren Antrag, Abruf, fGSV, Entscheidung und Automatische Tilgungsplanänderungen.

Außerdem wird die vorgangsbezogene Übertragung an die KfW mittels der angebotenen Webservices und die Referenzierung in der zugehörigen fachlichen Nachricht unterstützt.

# <span id="page-15-2"></span>**6.6 Zinsprolongation**

Das Kreditinstitut erhält ca. 10 Wochen vor Ablauf der Zinsbindungen per DFÜ eine Informationsliste mit denjenigen Darlehen, deren Zinsbindungsfrist zum nächsten Termin (Bsp. 30.09.) ausläuft.

Diese Liste dient zum Abgleich zwischen dem kontoführenden Kreditinstitut und beispielsweise der KfW. Änderungswünsche müssen von Seiten des Kreditinstitutes der KfW bis spätestens 6 Wochen vor dem Prolongationstermin mitgeteilt werden.

Das verbindliche Prolongationsangebot wird dem Kreditinstitut, mit Festlegung der Zinsen, ca. vier Wochen vor dem Prolongationstermin elektronisch übermittelt.

Aus dem Prolongationsangebot der KfW generiert BeDarV den Kreditvertrag für den Endkreditnehmer (analog zum Entscheidungsverfahren).

Es ist für das Prolongationsangebot unerheblich, ob der ursprüngliche Kredit schon mit BeDarV beantragt worden ist oder nicht.

# <span id="page-15-3"></span>**6.7 Zins-, Tilgungs- und Provisionsanforderungen**

# <span id="page-15-4"></span>6.7.1 Verfahren ZTP

Die KfW-Bankengruppe bietet mit dem Modul Zins-, Tilgungs- und Provisionsanforderungen (kurz ZTP genannt) die Möglichkeit, die Anforderungsbeträge für die o.a. Leistungsarten im DFÜ-Verfahren zu übermitteln.

Die Anforderungsbeträge werden über das einreichende Zentralinstitut an die antragstellende Hausbank weitergeleitet.

#### **Anmerkung:**

Seitens des Zentralinstituts werden nur die Provisionsanforderungen an die angeschlossenen Hausbanken weitergeleitet. Hausbanken, die dieses elektronische Verfahren nicht nutzen, erhalten weiterhin die Abstimmlisten in bekannter Form.

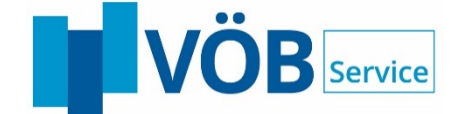

Die Provisionsanforderungen werden über den Vorgang: "Empfang KfW-Entscheidungen vom ZI" in das System eingelesen.

- 17 -

# <span id="page-16-0"></span>6.7.2 Provisionen prüfen

Die Prüfung der Provisionsanforderung erfolgt folgendermaßen:

Durch Markierung eines Vorgangs im Status 831 – Provisions-Anforderung und Betätigung der Menüeinträge "Antragsbearbeitung", "Provisionen", "Provisionsanforderungen prüfen/korrigieren" kann der markierte Vorgang geöffnet und geprüft werden.

Nach der 1. Prüfung der Provisionsanforderung wird der Vorgang einem weiteren Mitarbeiter zur Prüfung zugeordnet (analog dem Entscheidungsverfahren). Bestätigt auch dieser die Anforderung mit dem Button "OK", ändert sich der Status des Vorganges auf 839 – Provisions-Anforderung Freigabe 2.

Für ein Darlehen können mehrere Provisionsanforderungssätze mit unterschiedlichen Valuten vorliegen.

# <span id="page-16-1"></span>6.7.3 Freigabeliste Provisionen (Sammelprüfung)

Zur Vereinfachung der Provisionsprüfung besteht die Möglichkeit eine Sammelprüfung durchzuführen.

Durch Auswahl des Menüeintrags "Antragsbearbeitung", "Provisionen", "Freigabeliste" kann eine Sammelprüfung durchgeführt werden.

Nach Selektion der Filtereingaben erfolgt die Anzeige der Liste der zutreffenden Provisionen.

Die zu prüfenden Provisionen sind auszuwählen und zu markieren. Durch die Funktion "Verarbeitung starten" wird die Prüfung durchgeführt. Im Anschluss erfolgt eine Ausgabe des Ergebnisses, ggf. mit Fehlerhinweisen (z.B. bei fehlender Berechtigung).

# <span id="page-16-2"></span>**6.8 Freier Geschäftsverkehr**

#### <span id="page-16-3"></span>6.8.1 Verfahrensbeschreibung

Die KfW-Bankengruppe (KfW), Landwirtschaftliche Rentenbank (LR) und die LfA Förderbank Bayern bieten zur Kommunikation mit den Zentralinstituten das Verfahren "Freie Geschäftsvorfälle" an. Damit soll geschäftspartner- und darlehensbezogene Korrespondenz elektronisch übermittelt werden.

Ziel dieses Verfahrens ist die Reduzierung der Papierkorrespondenz zwischen durchleitender Bank und den Förderinstituten.

Daten des Absenders, Daten des Empfängers, Daten des Endkreditnehmers, Daten zum Darlehen sowie Daten zum Geschäftsvorgangstyp werden strukturiert übermittelt. Die eigentlichen Inhalte der Korrespondenz werden unstrukturiert als Text übermittelt, so dass darin enthaltene Daten nicht automatisiert weiterverarbeitet werden können.

# <span id="page-16-4"></span>6.8.2 Versand freier Geschäftsvorfall

# 6.8.2.1 Erfassen einer Korrespondenz

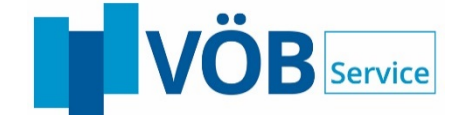

Im Rahmen der Bearbeitung eines freien Geschäftsvorfalls sucht der Anwender den zugehörigen Vorgang über den Namen, Antragsnummer oder das Aktenzeichen.

Aus dem Suchergebnis wird per Mausklick auf das Aktensymbol ein Vorgang ausgewählt und man gelangt in die zugehörige elektronische Akte von *BeDarV*.

In der elektronischen Akte von BeDarV ist der Reiter "Freier GSV / Korrespondenz" hinterlegt. Darin wird eine neue Korrespondenz gestartet. Alternativ kann auch die Menüfunktion "Antragsbearbeitung", "freier GSV/Korrespondenz", "Korrespondenz erfassen" verwendet werden.

Der Anwender wählt bei der Korrespondenz zuerst aus, wohin diese gesendet werden soll. Zentralinstitute können bspw. an das Förderinstitut oder die Hausbank übertragen. Hausbanken verwenden den Bankenleitweg über das Zentralinstitut. Direkteinreicher wiederum können direkt an das Förderinstitut übertragen.

In einer dann erscheinenden Vorlagenauswahl wählt der Anwender, bezogen auf die Art einer Korrespondenz, die entsprechende Vorlage aus. Die Vorlagen werden im Rahmen von Textbausteinen (Textbausteinset) vorgegeben. Der Anwender kann die Bausteine in der rechten Tabelle kontrollieren. Die Textbausteine können mit Textbausteinvariablen zur Übernahme von gespeicherten Daten (z.B. Adresse des Darlehensnehmers) aus der Datenbank belegt werden.

Nach Auswahl der Vorlage, sieht der Anwender auf der Folgemaske den Entwurf der Korrespondenz. Hier besteht die Möglichkeit weitere Freitexte oder Bemerkungen zu erfassen. Durch Verwendung von Textbausteinvariablen werden diese Freitexte dann in die Korrespondenz übernommen.

Die Erfassung von Korrespondenzen ist ab dem Status "300 – Antrag versandt" möglich (bei LR erst nach Erhalt der Zusage ab Status 400). Hierbei kann der Vorgang "Korrespondenz" parallel zum bestehenden Workflow in BeDarV ablaufen.

Beispiel: Ein Vorgang hat den Status 500. In diesem Fall kann nun der Abruf weiterbearbeitet werden. Wird nun ein Vorgang "Korrespondenz" angestoßen (z.B. erfasst oder eingelesen), dann wird eine neue Zeile in der ToDo-Liste aufgenommen (mit dem Status "Korrespondenz: erfasst" bzw. "Korrespondenz: empfangen"). Die beiden Vorgänge können somit parallel bearbeitet werden.

#### 6.8.2.2 Prüfen einer Korrespondenz

Die Korrespondenz wird nach der Erfassung und Zuweisung in der ToDo-Liste des Mitarbeiters angezeigt. Durch einen Mausklick auf das Bearbeitungssymbol des Vorgangs wird die Prüfung der Korrespondenz aufgerufen. Alternativ kann auch die Menüfunktion "Antragsbearbeitung", "freier GSV/Korrespondenz", "Korrespondenz prüfen" verwendet werden.

Je nach Workfloweinstellung ist die Korrespondenz im vier-Augen-Prinzip durch einen weiteren Mitarbeiter zu prüfen. Im weichen vier-Augen-Prinzip kann der Mitarbeiter Änderungen vornehmen, im harten vier-Augen-Prinzip können Änderungen nur durch eine Zurückweisung an den Erfasser erfolgen.

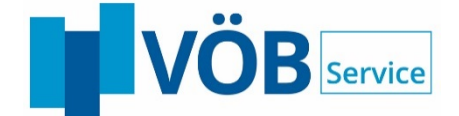

Nach Abschluss der Prüfung ist die Korrespondenz bereit zum Versand. Eine Änderung kann nun nicht mehr durchgeführt werden. Der Versand erfolgt nun automatisiert im Rahmen der Zeitplanung durch den Server (Kommunikationsmodul).

#### 6.8.2.3 Zurückweisen einer Korrespondenz

Zur Prüfung anstehende Korrespondenzen können an den Erfasser zurückgewiesen werden. Das Zurückweisen ist nur innerhalb des Kreditinstituts möglich, d.h. bei Korrespondenzen ist keine Rückweisung vom Zentralinstitut an die Hausbank möglich, wie es bei Anträgen oder Abrufen durchgeführt werden kann. Eine Zurückweisung von Korrespondenzen des Förderinstituts ist ebenfalls nicht möglich.

Bevor die Funktion "Zurückweisen" aufgerufen werden kann, ist ein entsprechender Rückweisungsgrund als Hinweis für den Erfasser einzutragen.

# 6.8.2.4 Löschen einer Korrespondenz

Sofern die Korrespondenz im Kreditinstitut erfasst, aber noch nicht versendet wurde, besteht die Möglichkeit, solche Korrespondenzen zu löschen. Sobald die Daten versendet wurden kann die Meldung nicht mehr gelöscht werden. Eingehende Korrespondenzen, die vom Förderinstitut, Zentralinstitut oder von der Hausbank empfangen wurden, können generell nicht gelöscht werden.

Die Löschung einer Korrespondenz erfolgt erst nach Bestätigung einer Sicherheitsabfrage.

# <span id="page-18-0"></span>6.8.3 Empfang freier Geschäftsvorfall

# 6.8.3.1 Lesen einer Korrespondenz

Die angebundenen Förderinstitute übermitteln den freien Geschäftsvorfall über das elektronische Verfahren "Freier GSV". Auslöser kann hierbei das Förderinstitut sein oder eine Rückmeldung auf ein vorheriges Schreiben. Der Server empfängt die Daten auf dem elektronischen Weg und liest die Daten im jeweils spezifischen Format des Förderinstituts ein.

Die Vorgänge werden in der ToDo-Liste von BeDarV*®* angezeigt. Über einen Filter für freie GSV/Korrespondenz können diese auch direkt selektiert werden.

Durch einen Mausklick auf das Bearbeitungssymbol des Vorgangs wird die Nachricht des Förderinstituts angezeigt. Alternativ kann auch die Menüfunktion "Antragsbearbeitung", "freier GSV/Korrespondenz", "Korrespondenz lesen" verwendet werden.

Auf der ersten Seite werden die Informationen des Absenders angezeigt. Die Folgemaske beinhaltet den eigentlichen Text der Korrespondenz. Sofern die Korrespondenz gelesen wurde und darauf keine Antwort oder Weiterleitung an die Hausbank erfolgt, wird der Vorgang abgeschlossen. In diesem Fall erscheint eine Sicherheitsabfrage, dass die Prüfung ohne eine Antwort oder Weiterleitung beendet wird.

## 6.8.3.2 Beantworten einer Korrespondenz

Auf eine empfangene Korrespondenz kann der Anwender direkt antworten. Über die Funktion "Antworten" wird bereits beim Lesen der Korrespondenz ein Antwortschreiben angelegt. Die Erfassung erfolgt dabei, wie im Kapitel "Erfassen einer Korrespondenz" beschrieben.

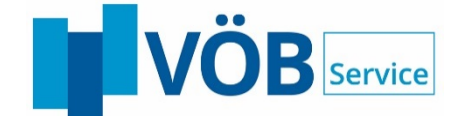

Bei der Antwort besteht die Möglichkeit den empfangenen Text an die Nachricht anzuhängen. Diese Option entspricht dem Verfahren beim Beantworten von E-Mails.

- 20 -

Auf der folgenden Maske wird dem Anwender wiederum der Text angezeigt, der als Antwort erstellt wurde. Auch hier besteht wiederum die Möglichkeit, einen Freitext zu erfassen.

#### 6.8.3.3 Weiterleiten einer Korrespondenz

Der Anwender kann eine empfangene Korrespondenz alternativ auch weiterleiten. Über die Funktion "Weiterleiten" kann die Nachricht an eine angeschlossene Hausbank weitergeleitet werden. Die Erfassung der Weiterleitungskorrespondenz erfolgt dabei, wie im Kapitel "Erfassen einer Korrespondenz" beschrieben.

Beim Weiterleiten ist die Option, den empfangenen Text anzuhängen, automatisch aktiviert. Als Vorlage wird hierbei ebenfalls automatisch die Vorlage <Durchleitung> verwendet. Der Anwender besitzt aber die Möglichkeit eine andere Vorlage auszuwählen.

Auf der folgenden Maske wird dem Anwender wiederum der Text angezeigt, der als Antwort erstellt wurde. Auch hier besteht wiederum die Möglichkeit, einen Freitext zu erfassen.

# <span id="page-19-0"></span>**6.9 Beleghafte Erfassung**

In der Zentralinstitutsvariante besteht die Möglichkeit, Anträge von nicht elektronisch angebundenen Hausbanken ins System aufzunehmen. Über die so genannte Grunddatenerfassung lassen sich die Eckdaten eines Antrags erfassen.

Weiterhin können auf diese Weise auch Förderinstitute, die kein elektronisches Verfahren anbieten, in die Anwendung integriert werden. Für beleghafte Unterlagen können Anträge, Entscheidungen, Abrufe und Auszahlungen in BeDarV erfasst werden. Die in elektronischer Form vorliegenden Daten können dann entweder per DFÜ an eine Hausbank übermittelt oder nach dem Ausdruck auf dem Postweg versendet werden.

# <span id="page-19-1"></span>**6.10 Tilgungsplanänderungsverfahren**

Von der KfW wird das Verfahren "Automatische Tilgungsplanänderung per DFÜ" angeboten. Mit diesem Verfahren werden die Tilgungsplanänderungen diverser Geschäftsvorfälle elektronisch übermittelt.

Eine Weiterverarbeitung der übermittelten Daten ist für folgende Geschäftsvorfälle möglich:

- $\triangleright$  Brief nach APL-Tilgung
- Vorfälligkeitsentschädigung
- Änderung der Kreditlaufzeit
- Änderung der Freijahre
- Freie Tilgungsplanänderung
- Außerplanmäßige Tilgung
- **► Stundung der Kredittilgung**
- Tilgungsplanänderung-Informationsschreiben
- Ablehnung einer Tilgungsplanänderung

# <span id="page-19-2"></span>**6.11 Elektronische Akte**

In der elektronischen Akte werden alle Förderprogramme eines Antragstellers zu einem Vorhaben gesammelt. Der Gesamtüberblick erfolgt auf insgesamt 9 Seiten, deren Inhalt durch die so genannten "Reiter" beschrieben wird.

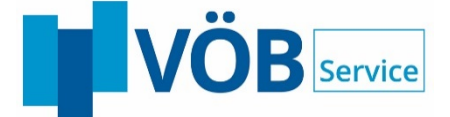

# <span id="page-20-0"></span>6.11.1 Übersicht

Auf dem Reiter "Übersicht" werden unter anderem die beantragten Förderprogramme und die Zuständigkeit eines Mitarbeiters für diesen Vorgang angezeigt.

- 21 -

# <span id="page-20-1"></span>6.11.2 Stammdaten

In der Übersichtsmaske Stammdaten können die Kundendaten des Antragstellers geändert werden. Wichtig ist jedoch, dass sich die Änderungen nicht auf den ursprünglichen Antrag auswirken. Dieser muss jederzeit im Original reproduzierbar sein. Für die Erstellung der Entscheidungsschreiben werden selbstverständlich die neuesten Angaben zugrunde gelegt.

# <span id="page-20-2"></span>6.11.3 Antrag

Über diesen Reiter besteht die Möglichkeit, sich den Antrag so anzeigen zu lassen, wie ihn der Kunde unterschrieben hat, bzw. wie er an das Förderinstitut gesendet wurde.

#### <span id="page-20-3"></span>6.11.4 Entscheidungen / Zinsprolongationen

Auf dem Reiter "Entscheidungen" werden alle zum jeweiligen Antragsteller eingegangenen Entscheidungsschreiben bzw. Prolongationsangebote angezeigt.

Je nach BeDarV-Variante können die Entscheidungsschreiben in den Fassungen

- Förderinstitut an Zentralinstitut (nur ZI-Variante),
- Zentralinstitut an Hausbank,
- sowie Hausbank an Endkreditnehmer

eingesehen werden.

#### <span id="page-20-4"></span>6.11.5 Abrufe

Auf dem Reiter Abrufe werden die verschiedenen Mittelabrufe, die für ein Fördermittelprogramm durchgeführt worden sind, angezeigt.

#### <span id="page-20-5"></span>6.11.6 Auszahlungen

Auf diesem Reiter werden die Daten des Auszahlungsavises mit den jeweiligen Konditionen angezeigt.

# <span id="page-20-6"></span>6.11.7 Provisionen

Alle Anforderungssätze für ein Darlehen können in der Akte über den Reiter "Provisionen" eingesehen werden.

Über die Akte kann sowohl ein Einzel-Avis für die jeweilige Provisionsanforderung als auch ein Sammelavis ausgedruckt werden. Im Sammel-Avis sind alle Provisionsanforderungen für die entsprechende Hausbank zu einem bestimmten Datum verzeichnet.

Über die Funktion "Export" kann das Sammel-Avis als Excel-Auswertung zur weiteren Bearbeitung erstellt werden.

# <span id="page-20-7"></span>6.11.8 Übersicht der Korrespondenzen

Über die Akte im Karteireiter "freier GSV / Korrespondenz" bekommt der Anwender zunächst die verschiedenen Korrespondenzen zum ausgewählten Kredit in Form einer Übersicht angezeigt. Durch Anklicken des Anzeigesymbols kann die jeweilige Korrespondenz zur Anzeige gebracht werden. Alternativ kann hierzu der Button "Anzeigen" verwendet werden.

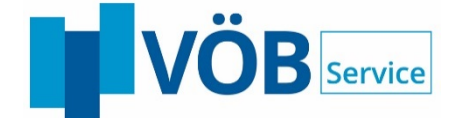

# <span id="page-21-0"></span>6.11.9 Bemerkungen

Im Reiter Bemerkungen können individuelle Anmerkungen und Ergänzungen zur Akte vorgenommen werden.

- 22 -

# <span id="page-21-1"></span>6.11.10 Historie

Eine Historienaufzeichnung ermöglicht es, den gesamten Weg eines Vorgangs lückenlos nachzuvollziehen, so dass auch die Anforderungen einer Revision erfüllt werden.

#### <span id="page-21-2"></span>6.11.11 Protokoll

Im Reiter Protokoll werden alle relevanten Änderungen protokolliert, die nicht bereits in der Historienliste erfasst worden sind. Relevante Änderungen sind unter anderem:

- die Änderung der nächsten Zuständigkeit
- jegliche Stammdatenänderung
- die Änderung der Hausbankmarge in der Zentralinstitutsvariante.

# <span id="page-21-3"></span>**6.12 Weitere Bearbeitungsmöglichkeiten**

Jedem Anwender stehen grundsätzlich noch folgende Bearbeitungsmöglichkeiten zur Verfügung.

#### <span id="page-21-4"></span>6.12.1 Einlesen Beratungsdaten aus InvestInform

Der Firmenkundenberater führt seine Existenzgründungsberatung mit Herrn Mustermann in *InvestInform®* (Kooperationsprodukt der Firma Safir Wirtschafts-Informationsdienste GmbH) durch und erstellt einen Finanzierungsvorschlag mit öffentlichen Fördermitteln. Nachdem die Beratung erfolgreich abgeschlossen wurde bittet der Kunde den Berater, nun den Antrag einzureichen.

Der Firmenkundenberater nutzt seine eingegebenen Kunden- und Projektdaten aus InvestInform und exportiert diese in ein vorher definiertes Verzeichnis. Von dort kann BeDarV die erzeugte Datei importieren und erzeugt den Antrag.

Nun können die restlichen Angaben ergänzt werden (ca. 70 % der Angaben wurden übernommen).

Diese Funktion kann auch für mehrere Anträge genutzt werden.

#### <span id="page-21-5"></span>6.12.2 Suchen

In BeDarV können Anträge grundsätzlich nach der BeDarV-Antragsnummer, der Aktennummer des Förderinstitutes oder dem Kundennamen gesucht werden.

Das Suchergebnis wird in der ToDo-Liste angezeigt. Ein Mausklick auf das Bearbeitungssymbol des ausgewählten Falls öffnet die Maske, die für den nächsten Bearbeitungsschritt (z. B. Abruf erfassen) notwendig ist. Ist kein Bearbeitungsschritt relevant, wird die Akte angezeigt.

# <span id="page-21-6"></span>6.12.3 Zuständigkeit ändern

Die Zuordnung der Vorgänge erfolgt anhand einer individuell gepflegten Zuordnungstabelle. Grundsätzlich ist jeder Mitarbeiter in der Lage, einzelfallbezogen die Zuständigkeit eines Vorganges zu ändern. Dies könnte z.B. notwendig sein, wenn sich die Regeln geändert haben.

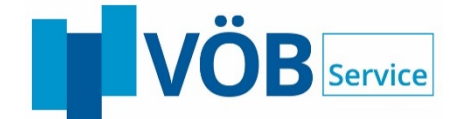

# <span id="page-22-0"></span>6.12.4 Drucken

In BeDarV stehen dem Anwender eine Vielzahl von Druckmöglichkeiten zur Verfügung.

- 23 -

Beispielsweise können

- die ausgefüllten Anträge,
- die erzeugten Entscheidungen,
- die ToDo-Liste,
- die Zuordnungsregeln.
- sowie die Kompetenzpyramide

ausgedruckt werden.

# <span id="page-22-1"></span>6.12.5 Anträge logisch und physikalisch löschen

Anträge, genauer gesagt Vorgänge, können in BeDarV von jeder berechtigten Person gelöscht werden.

Gelöscht heißt in diesem Zusammenhang, dass die Anträge den Status "gelöscht" erhalten, jedoch über die Funktion Akte weiterhin im System zur Verfügung stehen.

Erst die zweite Stufe des Löschvorganges, das physikalische Löschen, entfernt alle mit o.g. Status markierten Vorgänge. Für diesen Vorgang (das physikalische Löschen) muss ein separates Benutzerrecht vergeben worden sein.

# <span id="page-22-2"></span>**6.13 Konfiguration / Administration**

#### <span id="page-22-3"></span>6.13.1 Pflege Bankdaten

#### 6.13.1.1 Pflege Hausbank

Eine weitere Anforderung an das Produkt BeDarV ist die Pflege der Daten von Hausbanken, die an die Zentralinstitute angeschlossen sind.

Dies ist insbesondere dann notwendig, wenn die Darlehensantragsdaten erstmals bei dem Zentralinstitut in elektronisch verarbeitbare Daten umgesetzt werden und somit eine Zuordnung der Hausbank im System BeDarV notwendig ist.

# 6.13.1.2 Pflege Zentralinstitut

Um das Zusammenspiel zwischen Hausbank, Zentralinstitut und Förderinstitut zu ermöglichen, muss sowohl in der Hausbank als auch in der Zentralinstitutsvariante das jeweilige durchleitende Institut angelegt werden.

Für diesen Vorgang stehen entsprechende Masken zur Verfügung.

# <span id="page-22-4"></span>6.13.2 Workflow-Grundeinstellungen

In der Systemtabelle "Grundeinstellungen Workflow" kann der Administrator für alle Vorgänge (Prüfung Antrag, Entscheidung, Abruf) den grundlegenden Workflow festlegen. So wird beispielsweise festgelegt, ob für die Prüfung eines Antrages das Zwei- oder Vieraugenprinzip gelten soll.

Des Weiteren wird festgelegt, ob im System grundsätzlich eine automatisierte Zuordnung zwischen den einzelnen Stellen erfolgt oder ob eine manuelle Zuordnung mit oder ohne Vorschlagswert erfolgen soll.

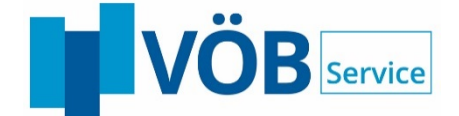

Der Organisationsnummer, die im Feld [Zuordnung Rest] angegeben wird, werden alle Fälle zugeordnet, die durch die Zuordnungstabelle nicht zugewiesen werden können.

#### <span id="page-23-0"></span>6.13.3 Benutzerverwaltung

In der Benutzerverwaltung müssen alle Anwender angelegt werden, die mit BeDarV arbeiten wollen. Grundsätzlich ist es möglich, eine oder mehrere angelegte Personen einem Team zuzuordnen.

BeDarV basiert auf einem Rollen- und Rechtekonzept. Die dazu notwendigen Angaben werden in der Maske "Benutzerverwaltung" gepflegt. Beispielsweise wird jedem Benutzer eine Rolle / Kompetenz, z.B. Sachbearbeiter, zugewiesen.

Über Schalter auf dem Reiter lässt sich definieren, inwieweit ein Anwender für die jeweiligen Vorgänge zugelassen wurde.

Gleichzeitig dient die Benutzerverwaltung als Einstieg in die Zuordnungsregeln. Diese werden für jede Person bzw. jedes Team individuell angelegt (siehe auch Zuordnungsregeln).

Wird eine Person einem Team zugeordnet, so erhält diese Person automatisch alle Privilegien (Rechte) und Kompetenzen des Teams.

#### <span id="page-23-1"></span>6.13.4 Zuordnungsregeln

Die Zuordnungsregeln werden benutzerspezifisch definiert und sind ein wesentlicher Bestandteil der Mikro- und Makro-Workflow-Steuerung.

#### Makro-Workflow

Bei der Zuordnung von eingehenden Dateien greift das Kommunikationsmodul auf die definierten Regeln zu und ordnet die jeweiligen Vorgänge dem gefundenen Anwender zu. Konnte kein Anwender nach den definierten Regeln gefunden werden, erfolgt die Zuordnung an eine zentrale Stelle (siehe Workflow-Grundeinstellungen).

#### Mikro-Workflow

Innerhalb der Banken (Hausbank bzw. Zentralinstitut) erfolgt die Weitergabe über einen Dialog (Zuständigkeitsfenster). In diesem wird der identifizierte Benutzer als Vorschlagswert angezeigt.

Über die Schaltfläche [Gesamtübersicht] kann die vollständige Zuordnungstabelle für alle Personen und Teams eingesehen werden.

#### <span id="page-23-2"></span>6.13.5 Kompetenzpyramide

In der Kompetenzpyramide können für die benutzerseitig festgelegten Kompetenzstufen (z. B. Sachbearbeiter, Gruppenleiter, Stellvertretender Abteilungsleiter, Abteilungsleiter, etc.) Kompetenzen verwaltet werden.

Die Kompetenzpyramide wird immer abgefragt, wenn einer der o.a. Vorgänge ordnungsgemäß, d.h. über OK, abgeschlossen wird.

#### <span id="page-23-3"></span>6.13.6 Förderprogrammverwaltung

Die Förderprogrammverwaltung dient der Pflege von Steuerungs- und Plausibilisierungsangaben.

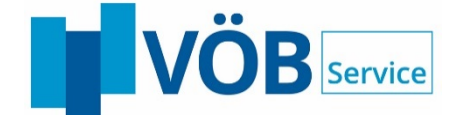

Die Förderprogrammkategorien (leicht, mittel, schwer) finden beispielsweise ihre Verwendung in der Definition der Zuordnungsregeln oder der Abfrage von Kompetenzen.

- 25 -

Andere Angaben, wie die Mindest- und Höchstbeträge, minimalen bzw. maximalen Laufzeiten und Freimonate werden in der Antragserfassung und Antragsprüfung abgefragt.

#### <span id="page-24-0"></span>6.13.7 Hausbankmargen

Der Programmbereich "Hausbankmargen" steht nur in der Zentralinstituts-Variante zur Verfügung.

In der Zentralinstituts-Variante kann im Modul Entscheidung die Aufteilung der vom Förderinstitut entgegengenommenen Gesamtmarge zwischen der Hausbank und dem Zentralinstitut festgelegt werden.

BeDarV bietet die in diesem Pflegebereich eingetragenen Margen als Vorschlagswerte in der Entscheidung an.

# <span id="page-24-1"></span>6.13.8 Layout Entscheidungsdruck

Aus den Entscheidungen der Förderinstitute lassen sich als Endprodukte Entscheidungsofferten für die Zentralinstitute, die Hausbanken sowie für die Darlehensnehmer erzeugen. Diese können sowohl elektronisch angezeigt als auch ausgedruckt werden.

Nach dem Ausdruck der originalen Antragsformulare gehört die Ausgabe von optisch ausgereiften Entscheidungsofferten mit Firmendesign zu einem abgerundeten Erscheinungsbild. BeDarV bietet einen Entscheidungsdruck nach Ihren speziellen Wünschen.

Dieser Pflegebereich dient dem Administrator Ihres Hauses zur Anpassung bzw. Änderung Ihres Entscheidungsdruckes (Layout).

#### <span id="page-24-2"></span>6.13.9 Filterdefinitionen

Die Filterdefinitionen können über die Hauptmaske (ToDo-Liste) aufgerufen werden. Sie dienen dazu, eine Auswahl für die ToDo-Liste zu erstellen. Durch sie ist es möglich, sich aus der Fülle der Daten entsprechende Anträge nach bestimmten Kriterien auszuwählen.

Hierzu verwendet man die Bestandteile [Feld], [Operator] und [Vergleichswert]. Bei der Zusammenstellung eines Filters können die Datenbankfelder beliebig miteinander kombiniert werden. Der Filter kann unter einem selbst definierten Namen abgespeichert werden und steht damit allen Benutzern zur Verfügung.

# <span id="page-24-3"></span>6.13.10 Wiedervorlage

Wenn an einem Vorgang aktuell kein weiterer Bearbeitungsschritt durchgeführt werden kann, beispielsweise weil noch antragsrelevante Informationen fehlen, dann kann eine Wiedervorlage eingerichtet werden.

Vorgänge, die auf Wiedervorlage stehen, werden bei der Anzeige in der ToDo-Liste bis zum Wiedervorlagedatum nicht berücksichtigt. Sie können aber jederzeit über den entsprechenden Menüpunkt ("Antragsbearbeitung", "Wiedervorlage", "alle anzeigen") angezeigt werden.

# <span id="page-24-4"></span>**6.14 Monitoring / Gesperrte Vorgänge**

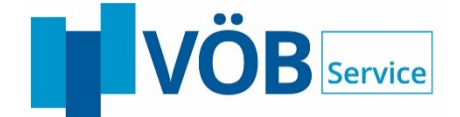

Dieses Administrationsmodul hat zwei wesentliche Aufgaben:

# <span id="page-25-0"></span>6.14.1 Freigabe gesperrter Vorgänge

Nach dem Aufruf eines Vorganges wird dieser für weitere Benutzer gesperrt. Somit ist gewährleistet, dass keine konkurrierenden Aktionen durchgeführt werden können. Sollte der Bearbeitungsvorgang abnormal beendet werden, besteht die Möglichkeit, dass dieser Vorgang gesperrt bleibt. Der Administrator kann diesem Vorgang über o.a. Maske wieder freigeben.

- 26 -

# <span id="page-25-1"></span>6.14.2 Monitoringfunktion

Wenn gleichzeitig mehrere Benutzer Anträge erfassen und zeitgleich in die Datenbank schreiben wollen, erfolgt der Datenbankzugriff nur für einen Anwender. Die anderen werden in eine Warteschleife gestellt und nacheinander abgearbeitet. Möchte der Administrator verfolgen, welcher Vorgang zurzeit bearbeitet wird, kann dies ebenfalls über diese Maske erfolgen.

# <span id="page-25-2"></span>**6.15 Protokoll / Verwaltungsprotokoll / Meldungen**

# <span id="page-25-3"></span>6.15.1 Protokoll

Alle wichtigen Aktivitäten des Kommunikationsmoduls werden im Protokoll dokumentiert. Beispielsweise wird festgehalten, ob Anträge versandt oder empfangen wurden oder wie viele Quittungen eingelesen wurden.

#### <span id="page-25-4"></span>6.15.2 Verwaltungsprotokoll

Alle Veränderungen an Konfigurationsdaten werden im Protokoll dokumentiert. Es werden neben Zeitpunkt und Benutzerdaten, ebenfalls die alten Werte festgehalten. Es kann so nachvollzogen werden, wer wann welche Korrekturen vorgenommen hat.

#### <span id="page-25-5"></span> $\overline{7}$ **Automatisierung**

Neben den zahlreichen Verfahren wird in BeDarV großer Wert auf die Automatisierung von Prozessen gelegt. Dadurch wird das Kreditinstitut in die Lage versetzt, ein großes Volumen an Vorgängen - inklusive Wachstumspotenzial - mit dem zur Verfügung stehenden Personal zu bewältigen.

# <span id="page-25-6"></span>**7.1 Automatische Antragsweiterleitung**

Es kann eine automatische Antragsweiterleitung durch das Zentralinstitut erfolgen. Dies ist über die Workflow-Grundeinstellungen für jedes Förderprogramm einzeln einstellbar. Im Falle der automatischen Weiterleitung erfolgt lediglich eine Plausibilitätsprüfung für den Antrag auf technischer Ebene (bspw. ob alle Pflichtfelder gefüllt wurden).

# <span id="page-25-7"></span>**7.2 Automatische Statusprüfung**

Durch BeDarV werden Mitteilungen von der Hausbank an das Zentralinstitut bzw. vom Zentralinstitut an das Förderinstitut gesendet. Im Regelfall werden diese Mitteilungen mit Quittungen durch das jeweilige Institut bestätigt.

In Ausnahmefällen kann es vorkommen, dass keine Quittung gemeldet wird. Dies kann durch verschiedene Störungen, die nicht durch BeDarV verursacht wurden, z.B. Probleme beim E-Mail-Versand durch Adressänderungen oder Arbeiten beim Service-Provider; Firewalls, die einen Versand/Empfang blockieren; Verarbeitungsprobleme beim Partnerinstitut; etc, eintreten.

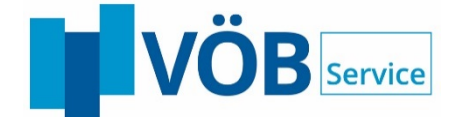

Derzeit werden fehlende Bestätigungen durch eine laufende Kontrolle vom Anwender festgestellt. D.h. diese Prozesse werden manuell überwacht. Ist der Anwender in Urlaub oder mit anderen Aufgaben beschäftigt, entfällt evtl. diese Überwachung und dies kann bei Problemen zu einer verspäteten Verarbeitung führen. Im schlimmsten Fall kann es bei steigenden Zinsen zu schlechteren Zinskonditionen für den Darlehensnehmer führen oder zu Bereitstellungszinsen bei verspäteten Mittelabrufen und in der Folge zu erheblichen Missstimmungen im Verhältnis Hausbank/Kunde, die hiermit rechtzeitig vermieden werden können.

Für diese manuellen Tätigkeiten soll eine permanente automatische Überwachung der Vorgänge durchgeführt werden. Bei entdeckten Störungen ist der Administrator und/oder Anwender/Hauptbetreuer zu informieren.

Folgende Vorgänge werden durch eine permanente Überwachung kontrolliert:

- Prüfung, ob Quittungen zu Anträgen eingegangen sind (2-3 Werktage nach Antragsversand)
- Prüfung, ob Quittungen/Auszahlungen zu Abrufen eingegangen sind (2-3 Werktage nach Abrufversand)
- Prüfung, ob Zusagen/Ablehnungen zu Anträgen eingegangen sind (ca. 28 Werktage nach Quittungseingang)
- Prüfung, ob im Protokoll des Kommunikationsmoduls Fehlermeldungen eingetragen wurden (z.B. letzte 2 Wochen)

Wird die Frist überschritten, dann erfolgt eine Warnmeldung an den Administrator bzw. Anwender per E-Mail oder durch ein Hinweisfenster in der Anwendung.

# <span id="page-26-0"></span>**7.3 E-Mail-Benachrichtigung bei Statusänderung**

BeDarV ist als Workflow-System konzipiert. Die verschiedenen Vorgänge werden den einzelnen Sachbearbeitern zugeordnet und anschließend in der ToDo-Liste angezeigt. Bisher muss der Mitarbeiter (mehrmals) täglich BeDarV aufrufen und kontrollieren, ob für ihn Vorgänge zur Bearbeitung anstehen.

Als zentrales Benachrichtigungssystem steht ihn vielen Banken und Unternehmen ein E-Mail-System zur Verfügung. Die Mail-Programme laufen in der Regel den gesamten Tag über durch. Daher liegt es nahe, dieses Programm auch als Benachrichtigung für den Anwender zu verwenden, wenn neue Aufgaben in der ToDo-Liste von BeDarV zur Bearbeitung anstehen.

Die Benachrichtigung kann bei jedem Vorgangsstatus erfolgen. Dies betrifft zum einen Vorgänge, die von anderen Anwendern ausgelöst werden (z.B. bei der Zurückweisung von Anträgen), als auch Vorgänge, die durch den Server verursacht werden (z.B. bei dem Empfang von Kreditzusagen). Ob eine Benachrichtigung in den einzelnen Vorgängen durchgeführt werden soll, kann in den Workflow-Einstellungen definiert werden.

Der nächste Zuständige wird bei folgenden Vorgängen per E-Mail informiert:

- Antrag steht zur Prüfung an (Server bei Anträgen von Hausbank)
- Antrag wurde zurückgewiesen
- Antrag wurde durch das Förderinstitut quittiert (Server)
- $\triangleright$  Kreditzusage / -ablehnung (Server)

**BANKENSOFTWARE RERATUNG ACADEMY** 

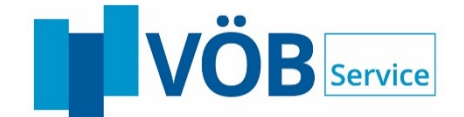

- $\triangleright$  Kreditprüfung (2. Kompetenzstufe)
- Abruf steht zur Prüfung an (Server bei Abrufen von Hausbank)
- Abruf wurde zurückgewiesen
- Auszahlung wurde durch das Förderinstitut avisiert (Server)
- Zinsprolongation (Server)
- $\triangleright$  Zinsprolongation (2. Kompetenzstufe)
- freier Geschäftsvorfall steht zur Prüfung an
- freier Geschäftsvorfall des Förderinstituts
- freier Geschäftsvorfall der Hausbank
- manuelle Änderung des nächsten Zuständigen

Der nächste Zuständige wird dabei wie bisher durch die Zuordnungsregeln definiert, bzw. bei Zuordnung an den Hauptbetreuer ermittelt.

Die Information über das E-Mail-System erfolgt vollkommen automatisch durch den BeDarV®-Server. D.h. der Anwender muss nicht manuell eine Information an den nächsten Zuständigen senden oder erstellen.

In der Benachrichtigung erhält der Anwender entsprechende Informationen zum Vorgang (wie Vorgangsinformation, Antragsnummer, Name des Kunden, Kredit).

Alternativ besteht aber für den Anwender die Möglichkeit, bewusst eine manuelle Benachrichtigung zu versenden. Dies kann erforderlich sein, wenn keine Vorgangsveränderung in *BeDarV®* erfolgt, aber dennoch eine Mitteilung zu einem bestimmten Vorgang an einen Mitarbeiter gesendet werden soll (z.B. bei Informationsbeschaffung zu einem Fall).

Die Benachrichtigung kann entweder über die Akte des Vorganges oder über einen Menüeintrag erfolgen. In der Benachrichtigung werden, wie bei der automatischen E-Mail, die Informationen beigefügt. Zusätzlich kann der Absender die Nachricht mit individuellen Inhalten ergänzen.

# <span id="page-27-0"></span>**7.4 Freigabelisten / Sammelprüfung**

Zur Vereinfachung der Prüfprozesse besteht die Möglichkeit eine Sammelprüfung durchzuführen. Diese Sammelprüfungen gibt es für folgende Bereiche:

- **▶ Prüfung Entscheidungen**
- $\triangleright$  Prüfung Zinsprolongation
- Prüfung Provisionen

Nach der Selektion der Filtereingaben erfolgt die Anzeige der Liste der zutreffenden Vorgänge. Die zu prüfenden Vorgänge sind auszuwählen und zu markieren. Durch die Funktion "Verarbeitung starten" wird die Prüfung durchgeführt. Im Anschluss erfolgt eine Ausgabe des Ergebnisses, ggf. mit Fehlerhinweisen (z.B. bei fehlender Berechtigung).

#### <span id="page-27-1"></span>**Schnittstellen** 8

Zur Integration der Anwendung BeDarV in die IT-Landschaft des Kunden werden verschiedene Schnittstellen angeboten. Dadurch lassen sich die Prozesse weiter optimieren. Doppelerfassungen werden vermieden. Die Daten werden ohne Zeitverlust weitergeleitet.

**BANKENSOFTWARE BERATUNG ACADEMY** 

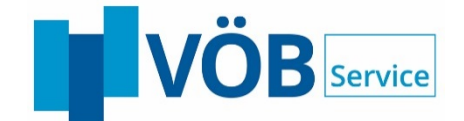

# <span id="page-28-0"></span>**8.1 fachliche Schnittstellen**

Folgende fachliche Schnittstellen werden beispielsweise angeboten:

- Import von Antragsdaten (z.B. aus InvestInform oder BeDarV-XS)
- Export von Kreditentscheidungen (z.B. zur Kontenanlage)
- Export von Auszahlungen (z.B. zur Verbuchung)
- Export von Zinsprolongationen (z.B. zur Kontenaktualisierung)
- Export von Zins-, Tilgungs- und Provisionsanforderung (z.B. zur Verbuchung)
- Übergabe von Dokumenten (PDF) an ein DMS (ein komplettes DMS kann mitgeliefert werden)
- $\triangleright$  Benachrichtigung via E-Mail
- Anbindung an das OSPlus-Portal der Finanz-Informatik
- $\triangleright$  Kontonummernreservierung

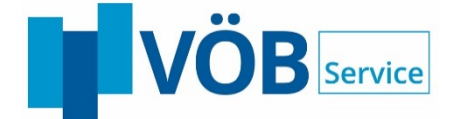

# <span id="page-29-0"></span>**8.2 technische Schnittstellen**

Die Schnittstellen sind mit folgenden Zugriffstechniken realisiert: Da die IT-Landschaft und die Anforderungen je Kunde unterschiedlich ausfallen, sind die Schnittstellen in einem tiefergehenden Projektgespräch zu analysieren und individuell festzulegen.

- 30 -

- $>$  XML
- $\triangleright$  SQL (direkter Datenbankzugriff)
- Web-Services
- $\triangleright$  F-Mail via SMTP

# <span id="page-29-1"></span>**8.3 Anbindung eines LDAP-Servers**

Die Prüfung der Anmeldeberechtigung eines Anwenders wird über einen institutseigenen LDAP-Berechtigungsserver durchgeführt. Dadurch wird eine Anpassung an den IT-Sicherheitsstandard des Kreditinstituts gewährleistet.

Diese Prüfung erweitert die Berechtigungsprüfung von BeDarV. Die Verwaltung der Privilegien und Kompetenzen verbleibt weiterhin im Anwendungsprogramm von BeDarV.

#### <span id="page-29-2"></span>9 **Kommunikationsmodul**

# <span id="page-29-3"></span>**9.1 Aufgabe des Kommunikationsmoduls**

Das Kommunikationsmodul dient dem Austausch von Nachrichten, die einer individuellen Zeitsteuerung bedürfen. Im Gegensatz dazu erfolgt der Datenaustausch dezidierte Webservices (z.B. im Rahmen einer Sofortzusage) unmittelbar durch Interaktion des Benutzers.

Bei dem Fall des Versands wertet das Kommunikationsmodul die relevanten Vorgänge anhand des Status aus, liest die Vorgangsdaten aus der Datenbank aus und überträgt diese in dem spezifischen Format und auf dem spezifischen Kommunikationsweg an das jeweilige Förderinstitut. Der Versand wird durch Statuswechsel dokumentiert und historisiert.

Gleichermaßen verarbeitet das Modul empfangene Nachrichten und speichert den Nachrichteninhalt in der BeDarV-Datenbank. Dabei wird die Nachricht auch dem jeweiligen Vorgang in BeDarV zugeordnet, sofern dieser bekannt ist. Der Vorgang wird letztendlich entsprechend dem Statuskonzept der Anwendung aktualisiert, damit dem zuständigen Betreuer der Statusübergang transparent ist.

Für die Zuordnung können verschiedene Regeln konfiguriert werden.

Weitere Aufgaben des Kommunikationsmoduls können auch in der Übertragung von Daten aus der BeDarV-Datenbank in die internen DV-Systeme (Großrechnerplattformen) z.B. zur internen Kontoeröffnung liegen. Eine andere Anforderung könnte in der Übergabe von Antragsdaten zur Mikroverfilmung aus Revisionsgründen liegen.

# <span id="page-29-4"></span>**9.2 Zeitplanung Kommunikationsmodul**

Die Verarbeitung einzelner Vorgänge bzw. Kommunikationsstrecken kann individuell konfiguriert werden, sodass Versand und Empfang auf die Erfordernisse der einreichenden Bank sowie des jeweiligen Förderinstitutes gesteuert werden können.

# <span id="page-29-5"></span>**Technische Realisierung**

BeDarV wird als Web-Anwendung angeboten. Die Darstellung erfolgt dabei über den Internet-Browser. Sofern ein Zugriff auf das Intranet möglich ist, kann das Programm über das Web gestartet werden.

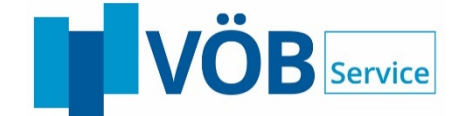

Nach erfolgreicher Authentifizierung werden alle Bildschirmseiten im Browser angezeigt. D.h. die Mitarbeiter können unabhängig vom Arbeitsplatz mit der Anwendung arbeiten, z.B. im Home-Office.

- 31 -

<span id="page-30-0"></span>Details zur technischen Spezifikation sollten in einem Beratungsgespräch erörtert werden.

# **ASP-Lösung**

Der Betrieb von Client/Server oder der Web-Version können direkt durch die VÖB-Service GmbH erfolgen. Somit entlastet sich der Kunde um den Betrieb der Anwendung, wie Vorhalten der Hardware, Aktualisierung der Software, Überwachung des Systems.

Der Zugriff erfolgt dabei ebenfalls über einen Internet-Browser. Datensicherheit und -schutz werden selbstverständlich nach den aktuellen Standards geboten.

# <span id="page-30-1"></span>**Bedarfsorientierte Spezifikation**

Der hier beschriebene Leistungsumfang umfasst das komplette Angebot an Funktionalitäten und Unterstützungen im Bereich des Kreditgeschäfts.

BeDarV ist modular entwickelt, so dass die Software über eine Basisinstallation hinaus bedarfsorientiert zusammengestellt werden kann. Es können unterschiedliche Förderinstitute integriert werden oder Module, wie beispielsweise der freie Geschäftsvorfall, können aktiviert bzw. deaktiviert werden. Mit welchem Leistungsumfang die Anwendung eingesetzt werden soll, kann im Einzelnen detailliert abgeklärt werden und bestimmt letztendlich das individuelle Lizenzierungsmodell.